## **Diskussion: Druckerserver - Verbindungsanleitung**

Man ist es intern zwar schon fast gewohnt, aber es gibt ja auch immer wieder neue Mitarbeiter/innen und da wäre ein Hinweis angebracht, dass die Verbindung mit den Druckern des RZ aus dem Verwaltungsnetz nicht funktioniert. Was gerade für den Posterplot doch immer mal wieder nachgefragt wird. (R. Fuest, 3.9.2010)

Danke für den Hinweis, ist eingefügt. (M. Klein, 11.10.2010)

Den Drucker \\pub-ps03\ (bzw. \\pub-ps03.public.ads.uni-freiburg.de\) hinzuzufügen, funktioniert nicht wie beschrieben (Windows 7) -> Es kommt die Fehlermeldung "Sie müssen einen gültigen Druckernamen eingeben" — [C. Gayer](https://www.wiki.uni-freiburg.de/rz/doku.php?id=wiki:user:cg301) 2010/11/02 16:26

Dasselbe habe ich auch festgestellt und bisher keine Lösung gefunden. Die net.points verbinden sich mit demselben Druckserver und lassen dann einen Drucker wählen, z.B. RZ01 für den s/w-Drucker, angebunden an die Release Station im CIP-Pool, H.-Herder-Str. 10, RZ02 für den Farbdrucker am selben Ort, UB201 für den s/w-Drucker im CIP-Pool UB2 und UB202 für den Farbdrucker dort.

From: <https://www.wiki.uni-freiburg.de/rz/> - **RZ**

Permanent link: **<https://www.wiki.uni-freiburg.de/rz/doku.php?id=talk:druckerserver-verbinden>**

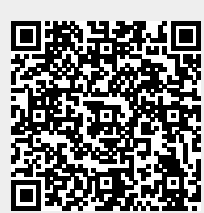

Last update: **2011/01/13 14:05**